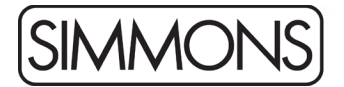

## **Simmons Titan 70 Firmware Release Notes**

To update your Titan 70 module:

*Note: This will reset any settings and user kits you have in the module.* 

- 1. Connect a USB cable from your computer to the module.
- 2. Open *Simmons Flash Upload* for Mac or Windows, available from the [Simmons website.](http://simmonsdrums.net/downloads/)
- 3. The software should alert you that the module is connected and will report the current firmware version.
- 4. Click the Browse button in the application, select the ROM file that you downloaded. The update file needs to be Un-Zipped and should end with ".bin" or ".rom"
- 5. Click Update.
- 6. When the update is complete, disconnect the power to the module and then plug it back in.
- 7. Hold + and while powering on to reset the module.

Changes in Firmware Version 20231221:

• Some drum sounds were incorrect, like "PrlCstBrCS."

Changes in Firmware Version 20230404:

• First Release Version